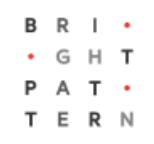

## **5.3 Welcome to Agent Desktop**

#### **Bright Pattern Documentation**

Generated: 7/04/2022 1:05 pm

Content is available under license unless otherwise noted.

#### **Table of Contents**

<span id="page-1-0"></span>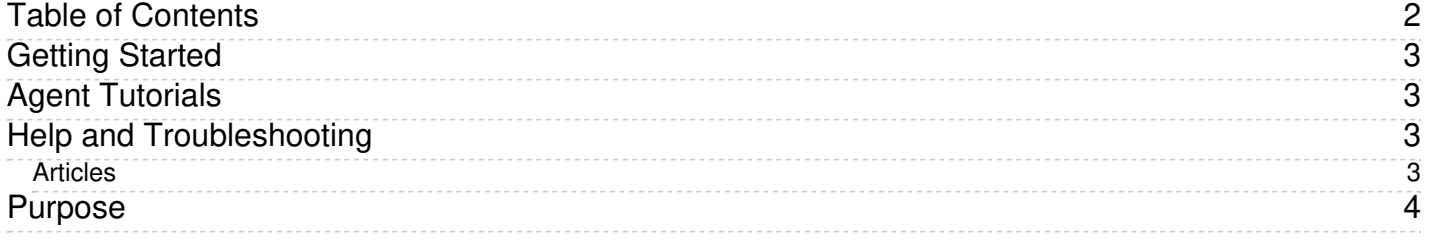

# <span id="page-2-0"></span>**Getting Started**

In this section of the *Agent Guide*, you will learn how to log in and set up your Agent Desktop.

Before you can begin work, you must first make sure you have the following:

- Ability to [log](https://help.brightpattern.com/5.3:Agent-guide/Welcome/?action=html-localimages-export#topic_agent-guide.2Fsetup.2Floggingin) in with username and password
- Understanding of which *[phone](https://help.brightpattern.com/5.3:Agent-guide/Welcome/?action=html-localimages-export#topic_agent-guide.2Fsetup.2Fphonedevice) device* to select to use upon login
- Agent Desktop Helper [Application](https://help.brightpattern.com/5.3:Agent-guide/Welcome/?action=html-localimages-export#topic_agent-guide.2Fsetup.2Fagentdesktophelperapplication) downloaded and installed, plus any necessary browser extensions to make it work
- User [profile](https://help.brightpattern.com/5.3:Agent-guide/Welcome/?action=html-localimages-export#topic_agent-guide.2Fsetup.2Fuserprofile) set up with your contact details, including email address if using voicemail
- [Voicemail](https://help.brightpattern.com/5.3:Agent-guide/Welcome/?action=html-localimages-export#topic_agent-guide.2Fsetup.2Fvoicemail) enabled

After you have completed setup, you can move on to the next section of this quide, Working in Agent Desktop.

1. REDIRECT [5.3:Agent-guide/Work/WorkingInAgentDesktop](https://help.brightpattern.com/5.3:Agent-guide/Work/WorkingInAgentDesktop)

## <span id="page-2-1"></span>**Agent Tutorials**

Agent tutorials explain how to perform specific tasks within the Agent Desktop application.

Explore tutorials to learn more about the following topics:

- [Calendar](https://help.brightpattern.com/5.3:Agent-guide/Welcome/?action=html-localimages-export#topic_agent-guide.2Ftutorials.2Fcalendar)
- [Calls](https://help.brightpattern.com/5.3:Agent-guide/Welcome/?action=html-localimages-export#topic_agent-guide.2Ftutorials.2Fcalls.2Foverview)
- **[Cases](https://help.brightpattern.com/5.3:Agent-guide/Welcome/?action=html-localimages-export#topic_agent-guide.2Ftutorials.2Fcases) and Email**
- [Chats](https://help.brightpattern.com/5.3:Agent-guide/Welcome/?action=html-localimages-export#topic_agent-guide.2Ftutorials.2Fchat)
- [Contacts](https://help.brightpattern.com/5.3:Agent-guide/Welcome/?action=html-localimages-export#topic_agent-guide.2Ftutorials.2Fcontacts)
- **[Knowledge](https://help.brightpattern.com/5.3:Agent-guide/Welcome/?action=html-localimages-export#topic_agent-guide.2Ftutorials.2Fknowledgebase) Base**
- Outbound [Campaigns](https://help.brightpattern.com/5.3:Agent-guide/Welcome/?action=html-localimages-export#topic_agent-guide.2Ftutorials.2Foutboundcampaigns)
- [Search](https://help.brightpattern.com/5.3:Agent-guide/Welcome/?action=html-localimages-export#topic_agent-guide.2Ftutorials.2Fsearch)
- [States](https://help.brightpattern.com/5.3:Agent-guide/Welcome/?action=html-localimages-export#topic_agent-guide.2Ftutorials.2Fstates)

# <span id="page-2-2"></span>**Help and Troubleshooting**

The Agent Guide's Troubleshooting section is here to provide help when things go wrong. Learn the meaning of error messages, how to report problems, and how to request help.

#### <span id="page-2-3"></span>**Articles**

- **[Getting](https://help.brightpattern.com/5.3:Agent-guide/Welcome/?action=html-localimages-export#topic_agent-guide.2Fhelp.2Fgettinghelp) Help**
- **List of Error [Messages](https://help.brightpattern.com/5.3:Agent-guide/Welcome/?action=html-localimages-export#topic_agent-guide.2Fhelp.2Ferrormessages)**
- Report a Call Quality [Problem](https://help.brightpattern.com/5.3:Agent-guide/Welcome/?action=html-localimages-export#topic_agent-guide.2Fhelp.2Fhowtoreportacallqualityproblem)
- **Send Agent Desktop Application Logs to Your [Administrator](https://help.brightpattern.com/5.3:Agent-guide/Welcome/?action=html-localimages-export#topic_agent-guide.2Fhelp.2Fhowtosendagentdesktopapplicationlogstoyouradministrator)**
- Ways to Request [Assistance](https://help.brightpattern.com/5.3:Agent-guide/Welcome/?action=html-localimages-export#topic_agent-guide.2Fhelp.2Fwaystorequestassistance)

#### <span id="page-3-0"></span>**Purpose**

The Bright Pattern Contact Center *Supervisor Guide* focuses exclusively on using the Agent Desktop application to perform supervisory tasks such as agent supervision, campaign management tasks, real-time monitoring of key contact center performance indicators and helping agents with call handling. The guide also explains tasks related to real-time campaign management. Note that the same application is also used by contact center agents to provide customer service over the phone. For descriptions of all tasks related to customer service, see the Bright Pattern Contact Center *Agent Guide*.